## *1. Introduction of Product Functions 2. Product connection diagram*

## *3. Real-time operation menu 4. Webpage Management*

Switch signal

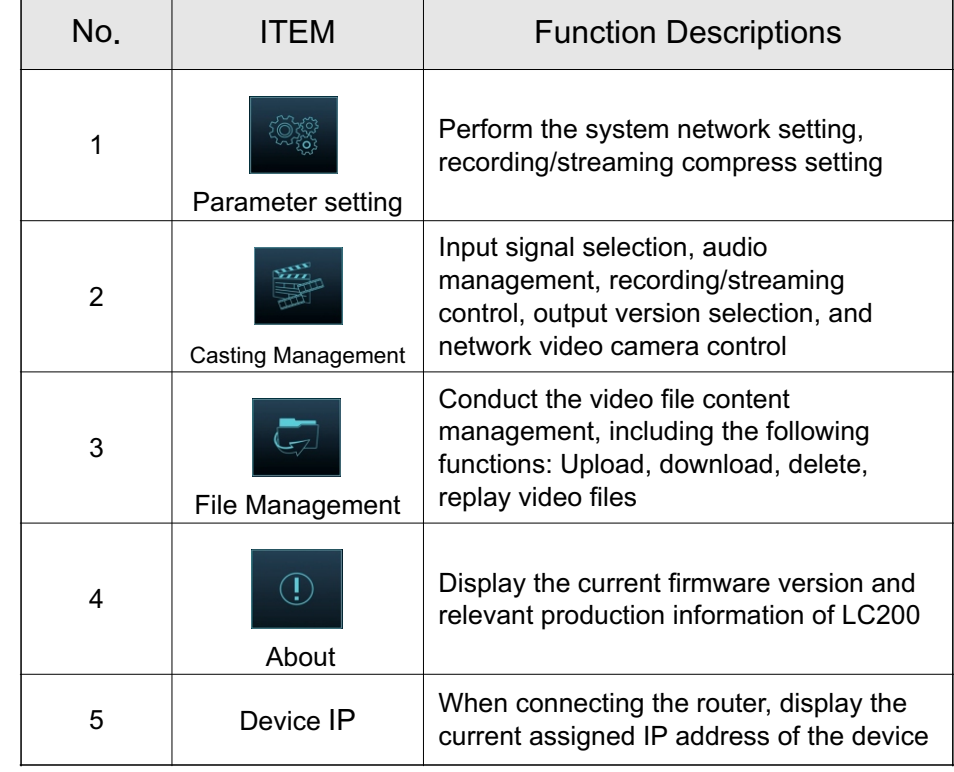

# 5100322-53 **LC200 Quick Installation Guide**

Connect the HDMI1 MultiView output to the display panel to show the real-time operation menu.

9  $\left| \text{USB } 3.0 \text{ Port} \right|$  Connecting an external  $\left| 20 \right|$  DC IN 12V  $\left| \text{DC } 12 \text{V } \text{power} \right|$  connector

19 Ethernet LAN access<br>20 DC IN 40 / DC 12V power

Switch signal 21 Power On/Off the device power<br>channels

- 1. Check device IP address
- Connect the LC200 to the router. In the lower right corner of the HDMI MultiView output screen, the machine IP address can be obtained (see 3. Real-time operation menu).
- 2. Input the device IP address to the browser, e.g. 192.168.100.100, to access the LC200 webpage management interface

Address http://192.168.100.100

Account : admin Password : admin

### **Webpage Management Interface**

For the webpage management functions, along with the configuration and File Manager functions of the MultiView operation interface, the system s ettings and file management can be performed via webpage

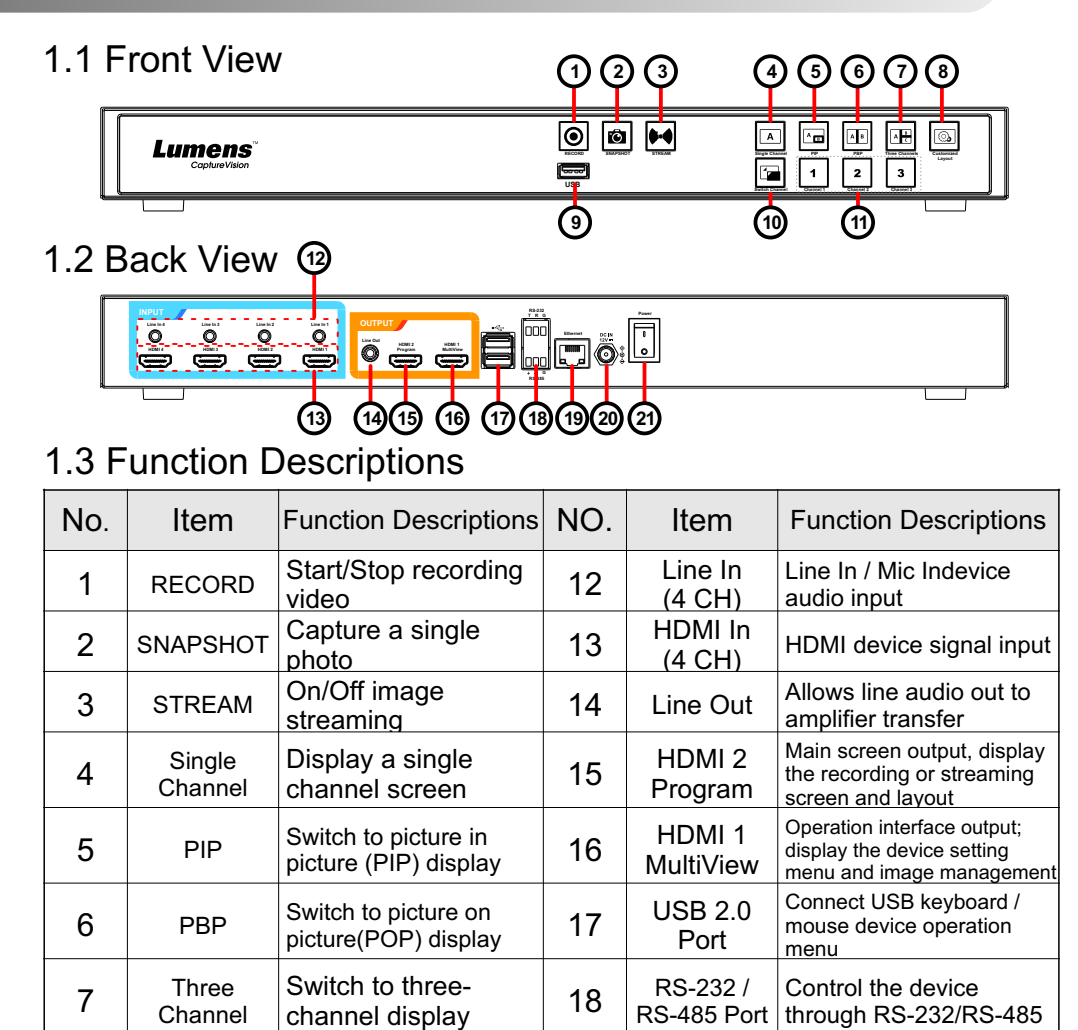

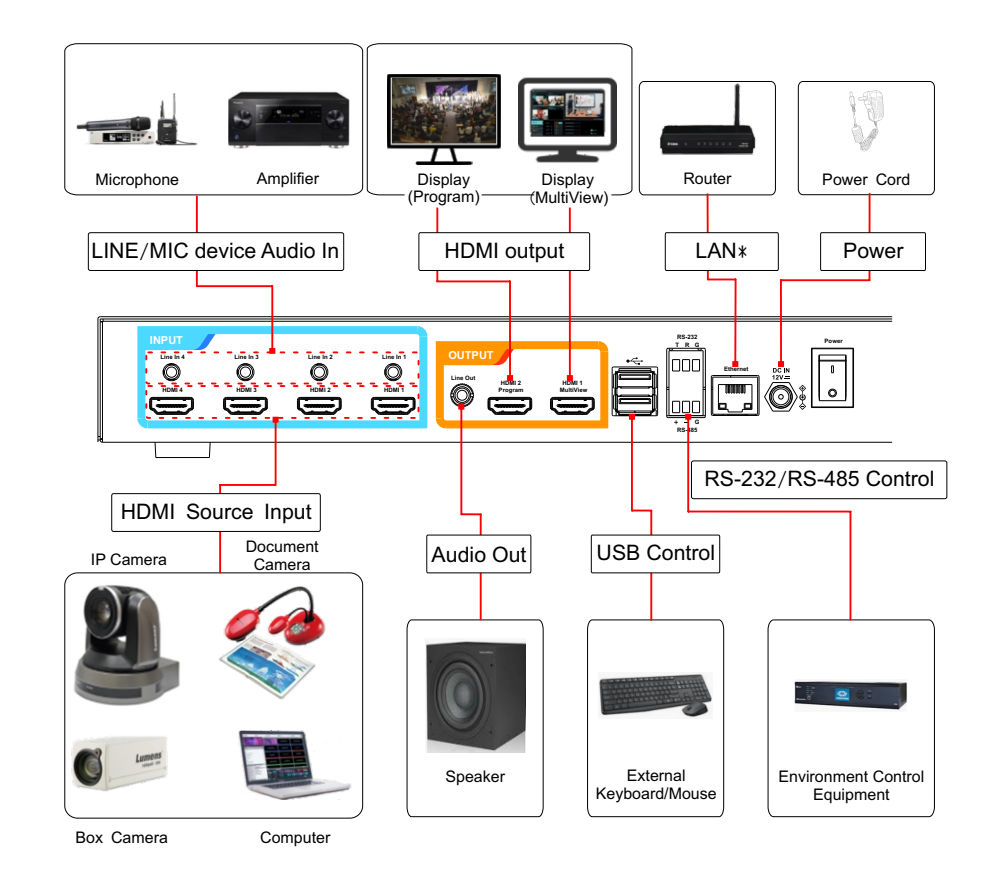

\*LC200 can connect Lumens IP Camera via network

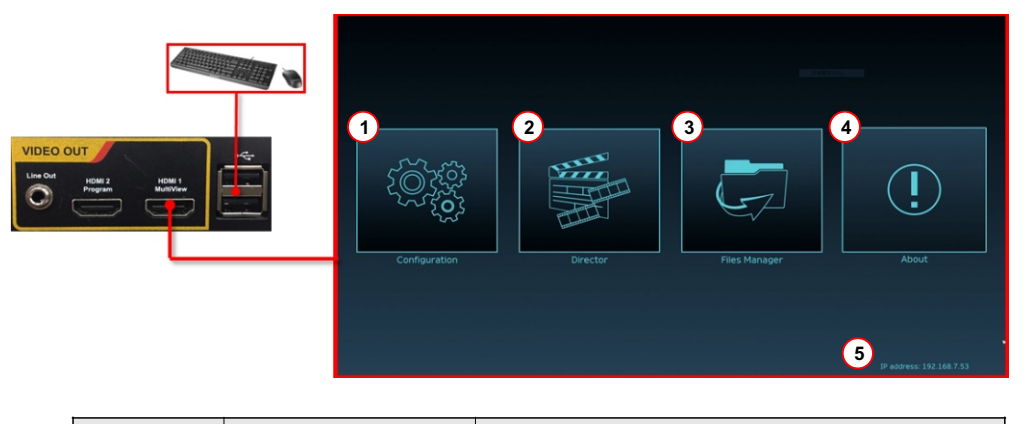

3. Please enter your account/password to login

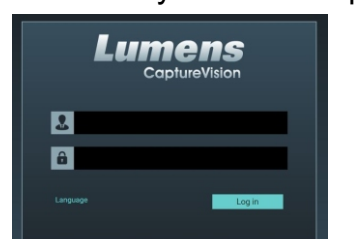

connector

CH1/CH2/CH3 signals

8 Customize Customize layout

11 Channel  $1 \sim 3$  Quickly switch to

10 Switch<br>Channel

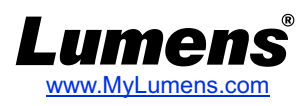

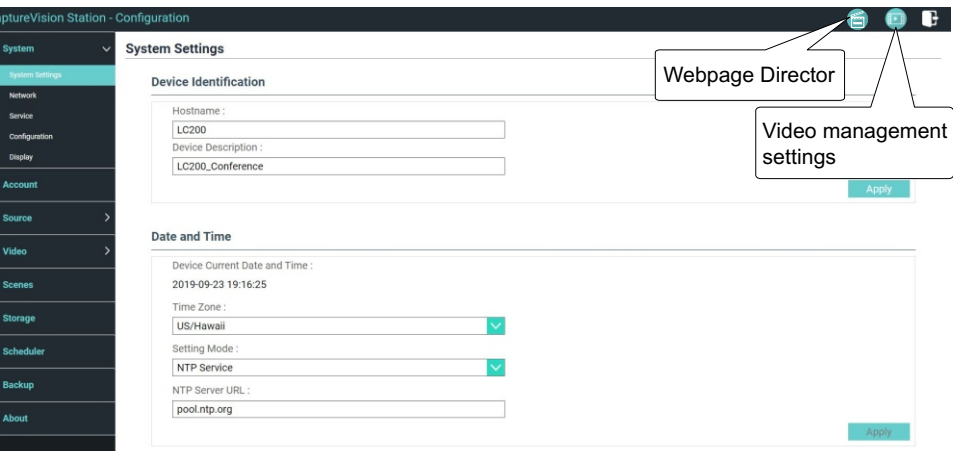

## *6. Director casting management setting*

## *5. Setting Network Video Camera and Streaming*

### Audio

Manage the input and output audio source; adjust the audio volume of the recording

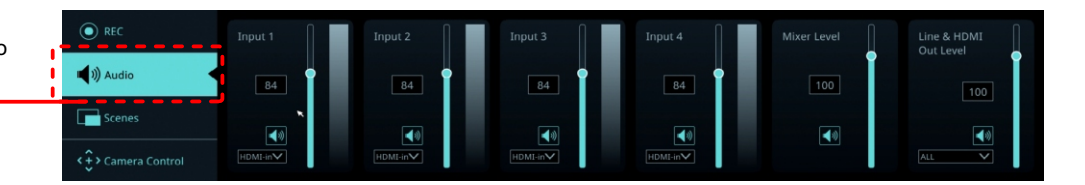

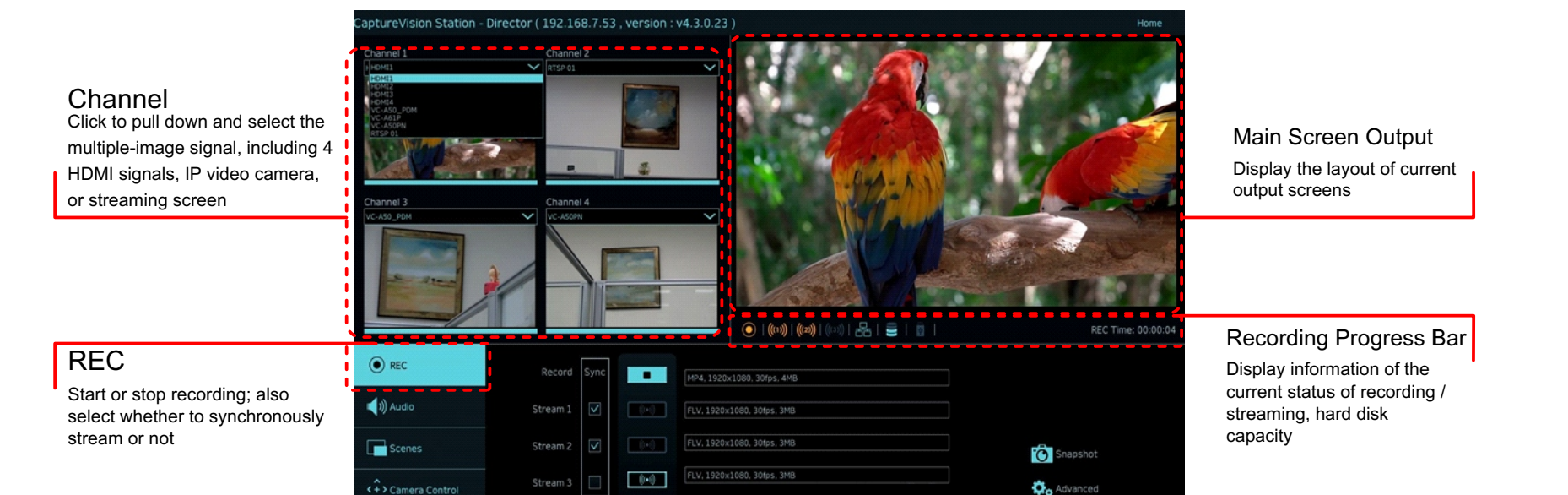

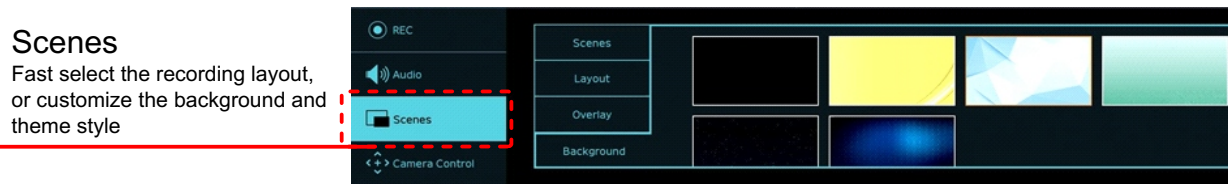

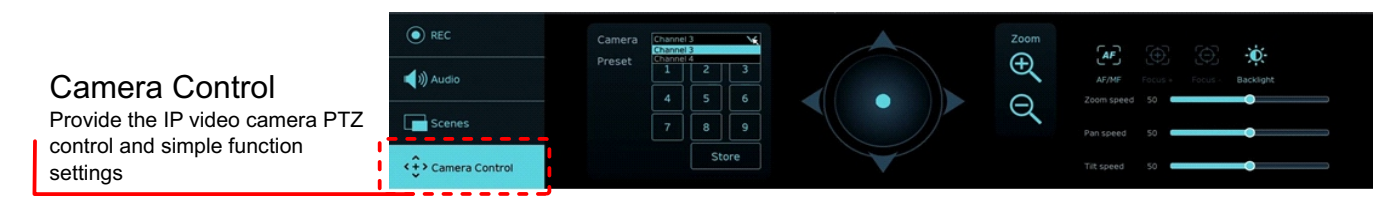

Access the [Multimedia Connector\Network Equipment Management] webpage (Use the HDMI1 MultiView real-time operation menu, or access through the webpage management back-end.)

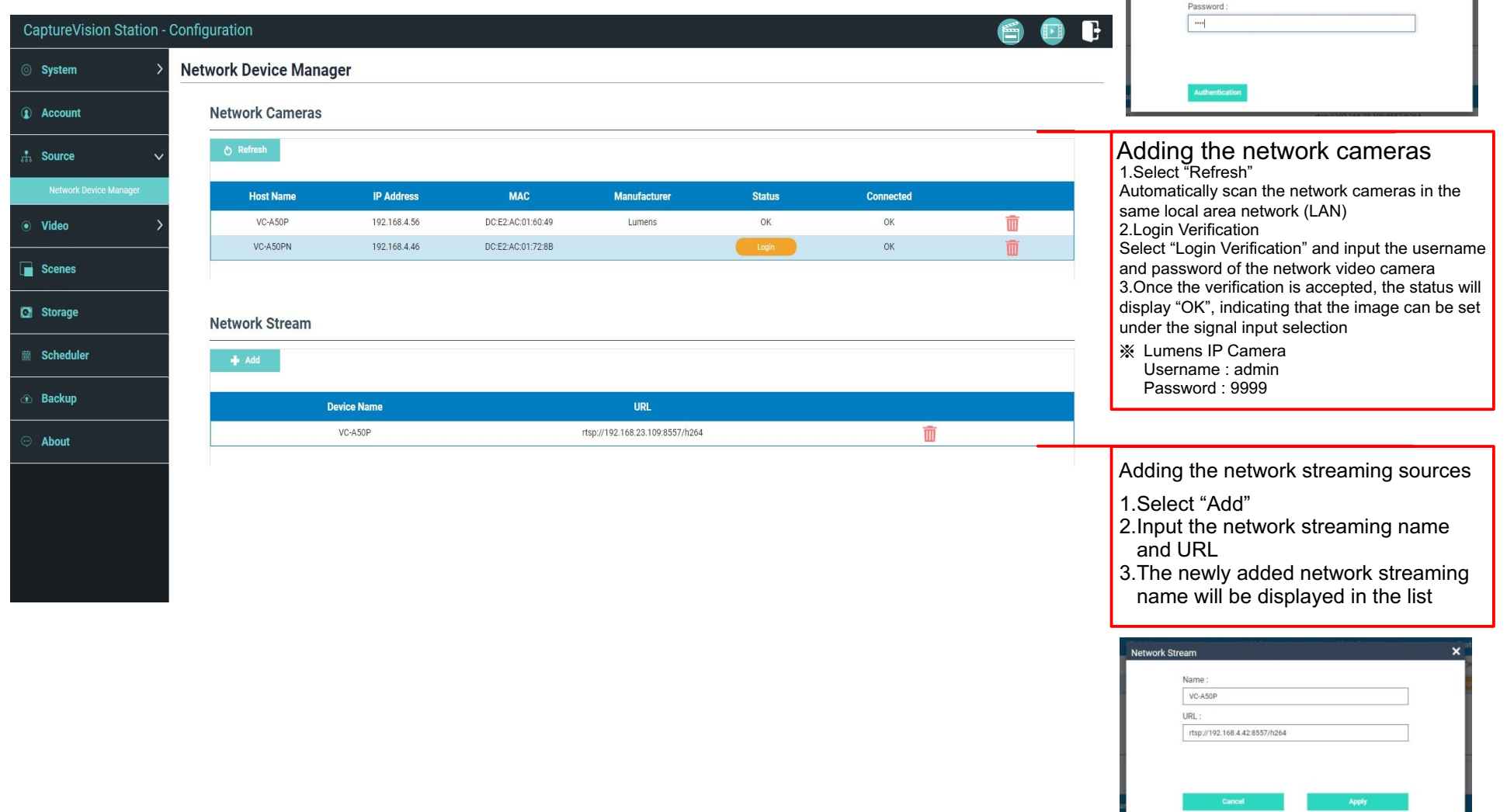

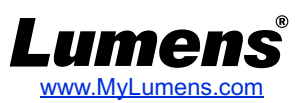

Follow these steps to access the Director Casting Management Interface

■In the MultiView operation interface, select Director

■Log in to the web page by entering the online Director Casting Account /Password (default setting: director/director)